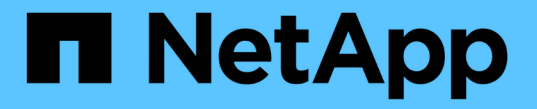

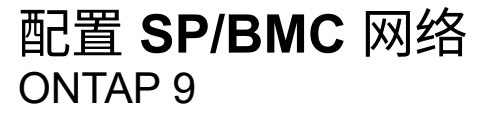

NetApp April 24, 2024

This PDF was generated from https://docs.netapp.com/zh-cn/ontap/system-admin/isolate-managementtraffic-concept.html on April 24, 2024. Always check docs.netapp.com for the latest.

# 目录

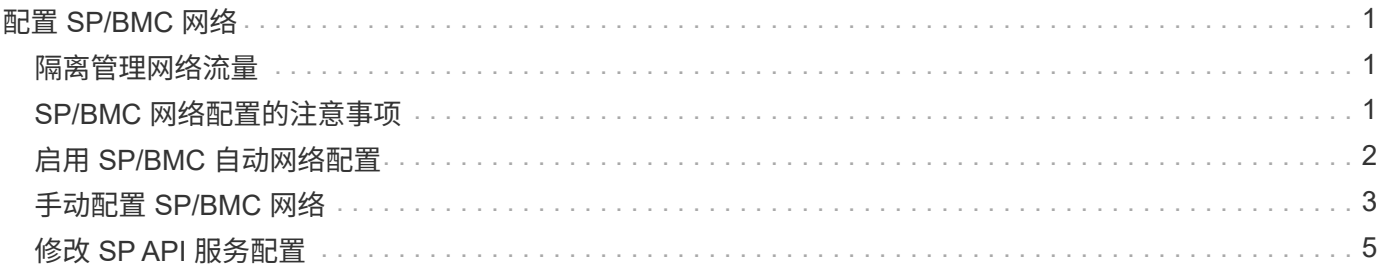

# <span id="page-2-0"></span>配置 **SP/BMC** 网络

<span id="page-2-1"></span>隔离管理网络流量

最好在专用于管理流量的子网上配置 SP/BMC 和 e0M 管理接口。通过管理网络运行数据 流量可能会导致发生原因性能下降并出现路由问题。

大多数存储控制器上的管理以太网端口(由机箱背面的扳手图标指示)连接到内部以太网交换机。内部交换机可 连接到 SP/BMC 和 e0M 管理接口,您可以使用此接口通过 Telnet , SSH 和 SNMP 等 TCP/IP 协议访问存储系 统。

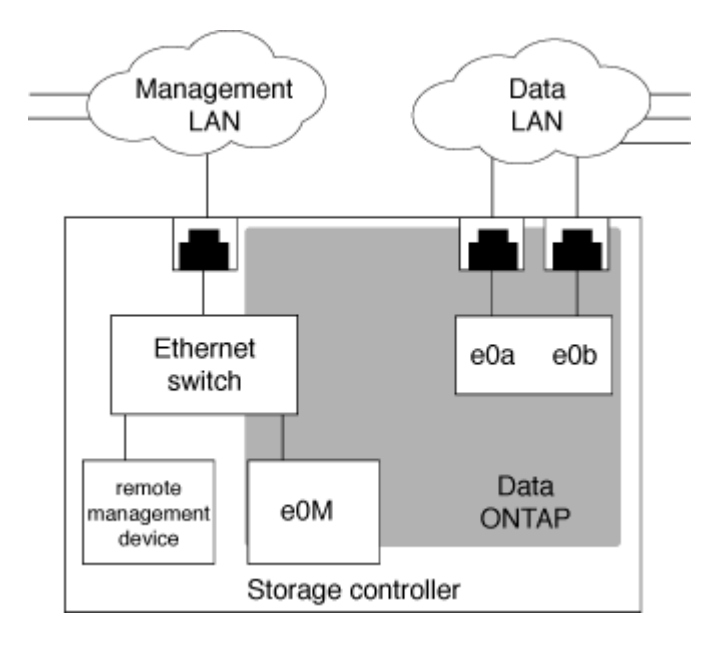

如果您计划同时使用远程管理设备和 e0M ,则必须在同一 IP 子网上对其进行配置。由于这些接口是低带宽接口 ,因此最佳做法是在专用于管理流量的子网上配置 SP/BMC 和 e0M 。

如果无法隔离管理流量,或者专用管理网络异常庞大,则应尽量减少网络流量。传入广播或多播流量过多可能会 降低 SP/BMC 性能。

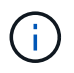

某些存储控制器(例如 AFF A800 )具有两个外部端口,一个用于 BMC ,另一个用于 e0M 。对 于这些控制器,无需在同一 IP 子网上配置 BMC 和 e0M 。

### <span id="page-2-2"></span>**SP/BMC** 网络配置的注意事项

您可以为 SP 启用集群级别的自动网络配置(建议)。您还可以禁用 SP 自动网络配置( 默认设置),并在节点级别手动管理 SP 网络配置。对于每种情况,都有一些注意事项。

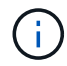

本主题将同时对 SP 和 BMC 进行适用场景。

通过 SP 自动网络配置, SP 可以使用指定子网中的地址资源 (包括 IP 地址, 子网掩码和网关地址) 来自动设 置其网络。对于 SP 自动网络配置,您无需手动为每个节点的 SP 分配 IP 地址。默认情况下, SP 自动网络配 置处于禁用状态;这是因为启用此配置要求首先在集群中定义用于此配置的子网。

如果启用 SP 自动网络配置,则适用以下情形和注意事项:

- •如果从未配置 SP ,则会根据为 SP 自动网络配置指定的子网自动配置 SP 网络。
- 如果以前手动配置了 SP ,或者现有 SP 网络配置基于不同的子网,则会根据您在 SP 自动网络配置中指定 的子网重新配置集群中所有节点的 SP 网络。

重新配置可能会导致为 SP 分配不同的地址,这可能会影响 DNS 配置及其解析 SP 主机名的能力。因此, 您可能需要更新 DNS 配置。

- 加入集群的节点使用指定的子网自动配置其 SP 网络。
- 。 system service-processor network modify 命令不支持您更改SP IP地址。

启用 SP 自动网络配置后,命令仅允许启用或禁用 SP 网络接口。

- 如果先前启用了 SP 自动网络配置,则禁用 SP 网络接口会导致分配的地址资源被释放并返回到子网。
- 如果先禁用 SP 网络接口,然后重新启用,则可能会使用其他地址重新配置 SP 。

如果 SP 自动网络配置处于禁用状态(默认设置),则适用以下情形和注意事项:

• 如果从未配置 SP , SP IPv4 网络配置默认使用 IPv4 DHCP , IPv6 将被禁用。

默认情况下,加入集群的节点还会使用 IPv4 DHCP 进行 SP 网络配置。

• 。 system service-processor network modify 命令用于配置节点的SP IP地址。

如果尝试使用分配给子网的地址手动配置 SP 网络,则会显示一条警告消息。忽略警告并继续手动分配地址 可能会导致地址重复。

如果在先前启用 SP 自动网络配置后禁用了此配置,则适用以下情形和注意事项:

- 如果SP自动网络配置禁用了IPv4地址系列、则SP IPv4网络默认使用DHCP和 system serviceprocessor network modify 命令用于修改各个节点的SP IPv4配置。
- 如果SP自动网络配置禁用了IPv6地址系列、则SP IPv6网络和也将被禁用 system service-processor network modify 命令用于为各个节点启用和修改SP IPv6配置。

### <span id="page-3-0"></span>启用 **SP/BMC** 自动网络配置

与手动配置 SP 网络相比,最好启用 SP 以使用自动网络配置。由于 SP 自动网络配置在 集群范围内,因此您无需手动管理各个节点的 SP 网络。

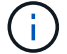

此任务会同时对 SP 和 BMC 执行适用场景。

• 要用于 SP 自动网络配置的子网必须已在集群中定义,并且与 SP 网络接口不存在资源冲突。

。 network subnet show 命令可显示集群的子网信息。

用于强制子网关联的参数( -force-update-lif-associations 的参数 network subnet 命令)仅在网 络生命周期管理器上受支持、而在SP网络接口上不受支持。

- 如果要对 SP 使用 IPv6 连接,则必须已为 ONTAP 配置并启用 IPv6 。
- 。 network options ipv6 show 命令可显示ONTAP的IPv6设置的当前状态。

#### 步骤

- 1. 使用为希望SP使用的子网指定IPv4或IPv6地址系列和名称 system service-processor network auto-configuration enable 命令:
- 2. 使用显示SP自动网络配置 system service-processor network auto-configuration show 命 令:
- 3. 如果您随后要为处于仲裁状态的所有节点禁用或重新启用SP IPv4或IPv6网络接口、请使用 system service-processor network modify 命令 -address-family [IPv4|IPv6]和 -enable [true |false]参数。

启用 SP 自动网络配置后,您无法修改仲裁节点的 SP IP 地址。您只能启用或禁用 SP IPv4 或 IPv6 网络接 口。

如果某个节点超出仲裁范围、您可以通过运行来修改该节点的SP网络配置、包括SP IP地址 system service-processor network modify 并确认您要覆盖此节点的SP自动网络配置。但是,当节点加入 仲裁时,将根据指定子网对节点进行 SP 自动重新配置。

## <span id="page-4-0"></span>手动配置 **SP/BMC** 网络

如果您没有为 SP 设置自动网络配置,则必须手动配置节点的 SP 网络,才能使用 IP 地址 访问 SP 。

您需要的内容

如果要对 SP 使用 IPv6 连接,则必须已为 ONTAP 配置并启用 IPv6 。。 network options ipv6 命令用于 管理ONTAP的IPv6设置。

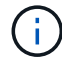

此任务会同时对 SP 和 BMC 执行适用场景。

您可以将 SP 配置为使用 IPv4 , IPv6 或同时使用这两者。SP IPv4 配置支持静态寻址和 DHCP 寻址,而 SP IPv6 配置仅支持静态寻址。

如果已设置SP自动网络配置、则无需手动为各个节点和配置SP网络 system service-processor network modify 命令仅用于启用或禁用SP网络接口。

#### 步骤

1. 使用为节点配置SP网络 system service-processor network modify 命令:

- 。 -address-family 参数用于指定要修改SP的IPv4配置还是IPv6配置。
- 。 -enable 参数用于启用指定IP地址系列的网络接口。
- 。 -dhcp 参数用于指定是使用DHCP服务器中的网络配置还是使用您提供的网络地址。

您可以通过设置启用DHCP -dhcp to v4)。您不能为 IPv6 配置启用 DHCP 。

◦ 。 -ip-address 参数用于指定SP的公共IP地址。

如果尝试使用分配给子网的地址手动配置 SP 网络,则会显示一条警告消息。忽略警告并继续手动分配 地址可能会导致分配重复的地址。

- 。 -netmask 参数用于指定SP的网络掩码(如果使用IPv4)。
- 。 -prefix-length 参数用于指定SP子网掩码的网络前缀长度(如果使用IPv6)。
- 。 -gateway 参数用于指定SP的网关IP地址。
- 2. 重复步骤 1, 为集群中的其余节点配置 SP 网络。
- 3. 使用显示SP网络配置并验证SP设置状态 system service-processor network show 命令 –instance 或 –field setup-status parameters

节点的 SP 设置状态可以是以下状态之一:

- not-setup ——未配置
- succeeded --配置成功
- in-progress 配置正在进行中
- failed --配置失败

### 配置**SP**网络的示例

以下示例将节点的 SP 配置为使用 IPv4 ,启用 SP 并显示 SP 网络配置以验证设置:

cluster1::> system service-processor network modify -node local -address-family IPv4 -enable true -ip-address 192.168.123.98 -netmask 255.255.255.0 -gateway 192.168.123.1 cluster1::> system service-processor network show -instance -node local Node: node1 Address Type: IPv4 Interface Enabled: true Type of Device: SP Status: online Link Status: up DHCP Status: none IP Address: 192.168.123.98 MAC Address: ab:cd:ef:fe:ed:02 Netmask: 255.255.255.0 Prefix Length of Subnet Mask: - Router Assigned IP Address: - Link Local IP Address: - Gateway IP Address: 192.168.123.1 Time Last Updated: Thu Apr 10 17:02:13 UTC 2014 Subnet Name: -Enable IPv6 Router Assigned Address: - SP Network Setup Status: succeeded SP Network Setup Failure Reason: -1 entries were displayed. cluster1::>

## <span id="page-6-0"></span>修改 **SP API** 服务配置

SP API 是一种安全网络 API ,可使 ONTAP 通过网络与 SP 进行通信。您可以更改 SP API 服务使用的端口,续订此服务用于内部通信的证书或完全禁用此服务。只有在极少数 情况下才需要修改配置。

关于此任务

• SP API服务使用端口 50000 默认情况下。

例如、如果您的网络设置中包含端口、则可以更改此端口值 50000 用于其他网络应用程序的通信、或者您 希望区分来自其他应用程序的流量和由SP API服务生成的流量。

• SP API 服务使用的 SSL 和 SSH 证书位于集群内部,不会分发到外部。

如果证书不太可能受到影响,您可以续订这些证书。

• 默认情况下, SP API 服务处于启用状态。

您只需要在极少数情况下禁用 SP API 服务,例如,在未配置或使用 SP 且您希望禁用此服务的专用 LAN 中。

如果 SP API 服务已禁用,则 API 不接受任何传入连接。此外,基于网络的 SP 固件更新和基于网络的 SP " d自有系统 " 日志收集等功能将不可用。系统将切换到使用串行接口。

步骤

- 1. 使用切换到高级权限级别 set -privilege advanced 命令:
- 2. 修改 SP API 服务配置:

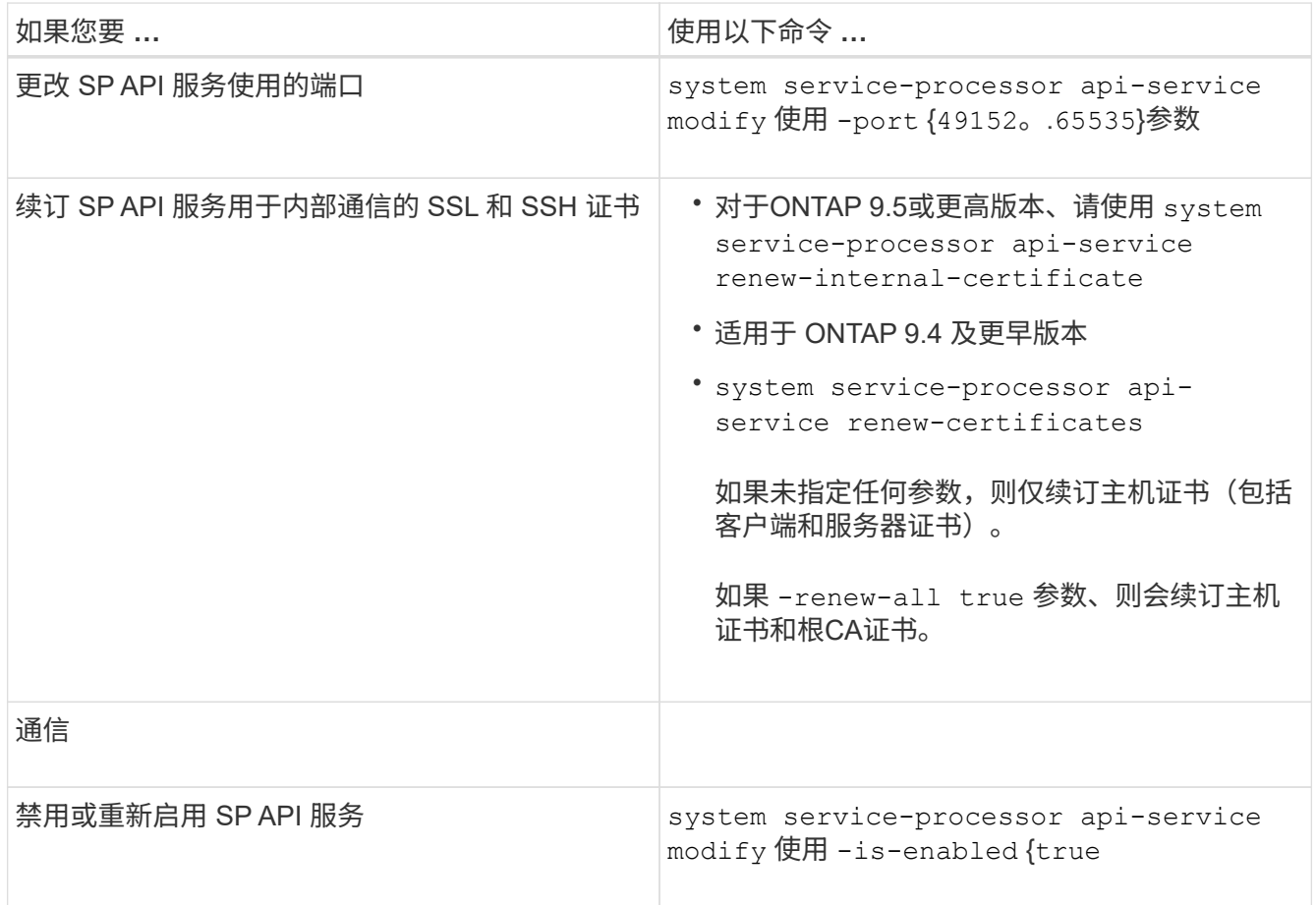

3. 使用显示SP API服务配置 system service-processor api-service show 命令:

### 版权信息

版权所有 © 2024 NetApp, Inc.。保留所有权利。中国印刷。未经版权所有者事先书面许可,本文档中受版权保 护的任何部分不得以任何形式或通过任何手段(图片、电子或机械方式,包括影印、录音、录像或存储在电子检 索系统中)进行复制。

从受版权保护的 NetApp 资料派生的软件受以下许可和免责声明的约束:

本软件由 NetApp 按"原样"提供,不含任何明示或暗示担保,包括但不限于适销性以及针对特定用途的适用性的 隐含担保,特此声明不承担任何责任。在任何情况下,对于因使用本软件而以任何方式造成的任何直接性、间接 性、偶然性、特殊性、惩罚性或后果性损失(包括但不限于购买替代商品或服务;使用、数据或利润方面的损失 ;或者业务中断),无论原因如何以及基于何种责任理论,无论出于合同、严格责任或侵权行为(包括疏忽或其 他行为),NetApp 均不承担责任,即使已被告知存在上述损失的可能性。

NetApp 保留在不另行通知的情况下随时对本文档所述的任何产品进行更改的权利。除非 NetApp 以书面形式明 确同意,否则 NetApp 不承担因使用本文档所述产品而产生的任何责任或义务。使用或购买本产品不表示获得 NetApp 的任何专利权、商标权或任何其他知识产权许可。

本手册中描述的产品可能受一项或多项美国专利、外国专利或正在申请的专利的保护。

有限权利说明:政府使用、复制或公开本文档受 DFARS 252.227-7013 (2014 年 2 月)和 FAR 52.227-19 (2007 年 12 月)中"技术数据权利 — 非商用"条款第 (b)(3) 条规定的限制条件的约束。

本文档中所含数据与商业产品和/或商业服务(定义见 FAR 2.101)相关,属于 NetApp, Inc. 的专有信息。根据 本协议提供的所有 NetApp 技术数据和计算机软件具有商业性质,并完全由私人出资开发。 美国政府对这些数 据的使用权具有非排他性、全球性、受限且不可撤销的许可,该许可既不可转让,也不可再许可,但仅限在与交 付数据所依据的美国政府合同有关且受合同支持的情况下使用。除本文档规定的情形外,未经 NetApp, Inc. 事先 书面批准,不得使用、披露、复制、修改、操作或显示这些数据。美国政府对国防部的授权仅限于 DFARS 的第 252.227-7015(b)(2014 年 2 月)条款中明确的权利。

商标信息

NetApp、NetApp 标识和 <http://www.netapp.com/TM> 上所列的商标是 NetApp, Inc. 的商标。其他公司和产品名 称可能是其各自所有者的商标。